# **UNIVERSITÉ DE TECHNOLOGIE DE BELFORT-MONTBÉLIARD**

# **BD40**

# **Conception des Systèmes d'Information**

**A17 : Examen Final –17 Janvier 2018**

**Département Informatique**

Conditions de réalisation : Documents autorisés : Supports de Cours, Travaux dirigés de BD40 Durée : 2h

# **Christian FISCHER - Copyright © Janvier 2018**

Le sujet comprend trois dossiers indépendants.

Barème :

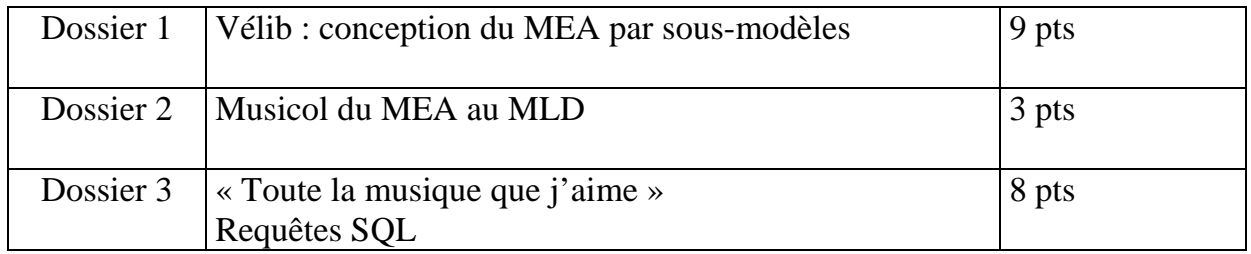

# **Dossier 1 : Velib'**

## **1. Modélisation conceptuelle des données**

Prendre un vélo dans une station, le déposer dans une autre, Vélib' est un système de location en libre-service simple à utiliser, disponible 24 heures sur 24 et 7 jours sur 7.

### Les stations et points d'attaches

Environ 1 800 stations sont disponibles 24h/24 et 7j/7 dans Paris et les 30 communes limitrophes de la capitale. Une station possède un numéro, un nom de station, une adresse complète, des coordonnées GPS (longitude et latitude).

Les points d'attache des vélos : chaque station est équipée de points d'attache dont le nombre peut atteindre 70, selon l'environnement et la fréquentation de la station. Chaque point d'attache est identifié par un numéro de 1 à 70 dans une station. L'état actuel de chaque point d'attache est conservé.

### Les abonnements et abonnés

Pour louer un vélo, vous devez souscrire un abonnement annuel ou acheter un ticket de courte durée.

Chaque abonnement possède un numéro d'abonnement unique (identique au numéro de commande sur la page de mise en paiement), une date de souscription et une date d'échéance, en fonction de la formule sélectionnée lors de l'abonnement. Cette formule détermine le montant de l'abonnement à payer.

Un abonnement est souscrit par un seul abonné. Un abonné peut souscrire plusieurs abonnements.

Plusieurs formules vous sont proposées pour répondre à votre besoin. Ces formules sont décrites dans le processus d'abonnement dans les copies d'écran qui suivent.

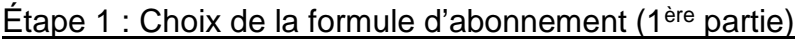

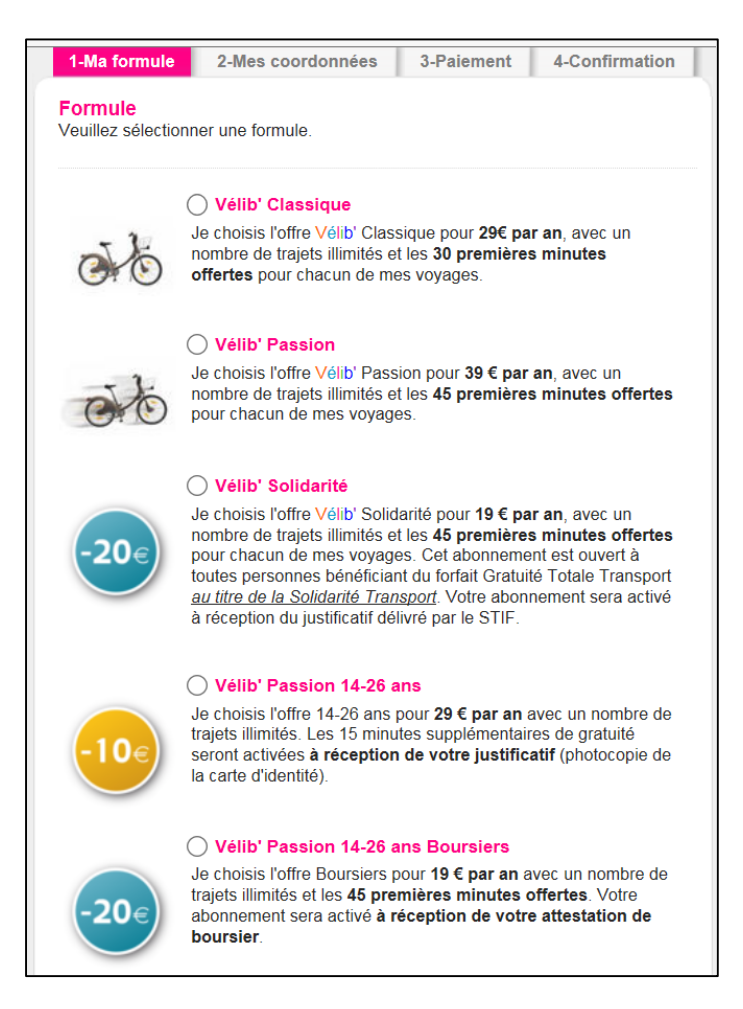

Une formule supplémentaire concerne l'achat d'un ticket journalier (formule « **Offre ticket 1 jour** » au prix de 1,70 €.

Ce ticket donne accès pendant 24h au service Vélib' avec les 30 premières minutes offertes à chaque déplacement. Au-delà de la première demi-heure, les tarifs de location s'appliquent.

### Étape 1 : Choix facultatif de la carte d'abonné (2ème partie)

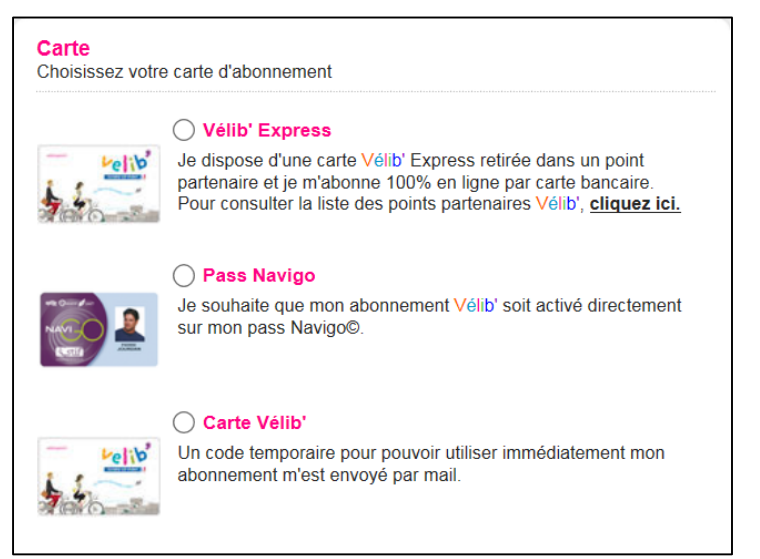

Pas de carte pour la formule « **Offre ticket 1 jour** »

### Étape 2 : saisie des coordonnées de l'abonné

Informations concernant l'abonné ayant choisi la formule « Vélib Classique »

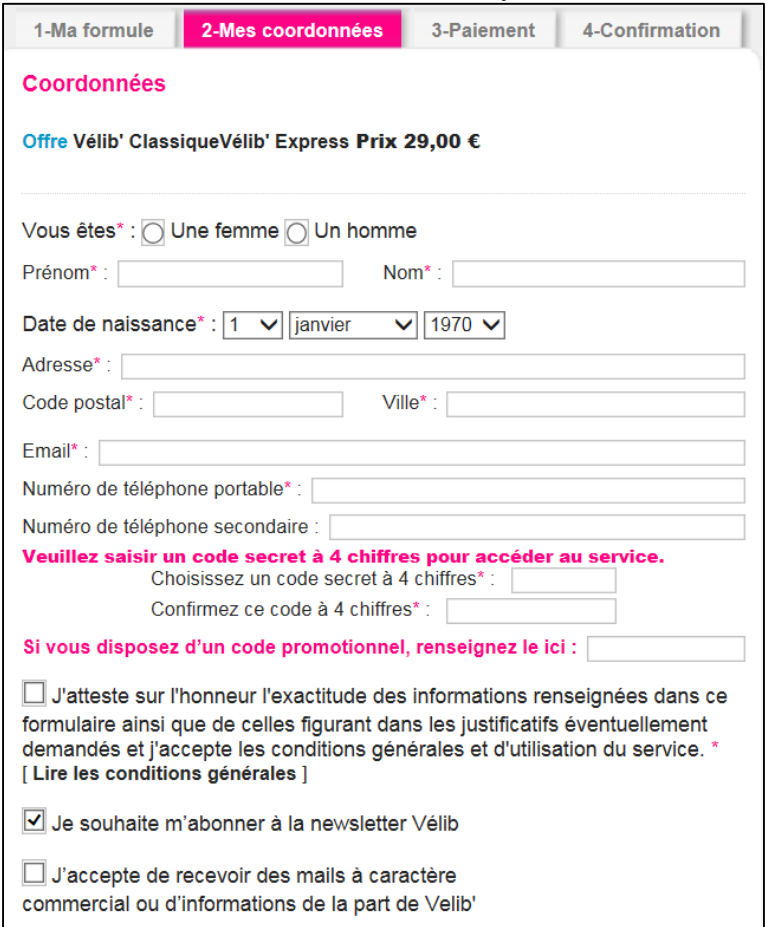

Un numéro unique d'abonné est généré lors du processus de création de l'abonné.

### Étape 3 : Paiement de l'abonnement pour toutes les formules

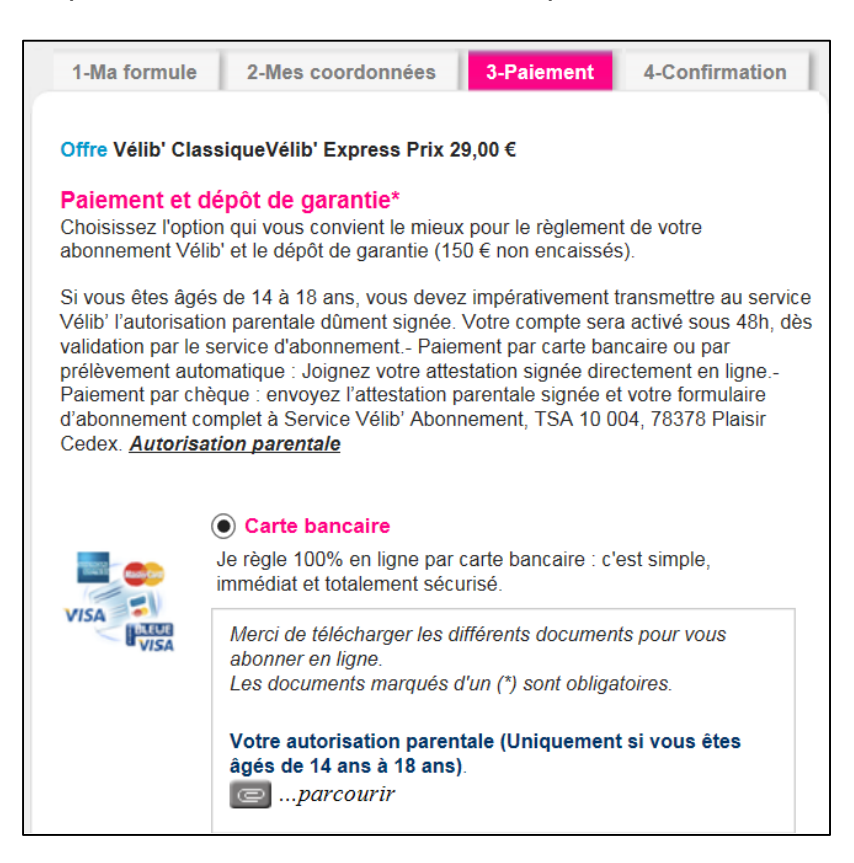

#### Choix du mode de réabonnement

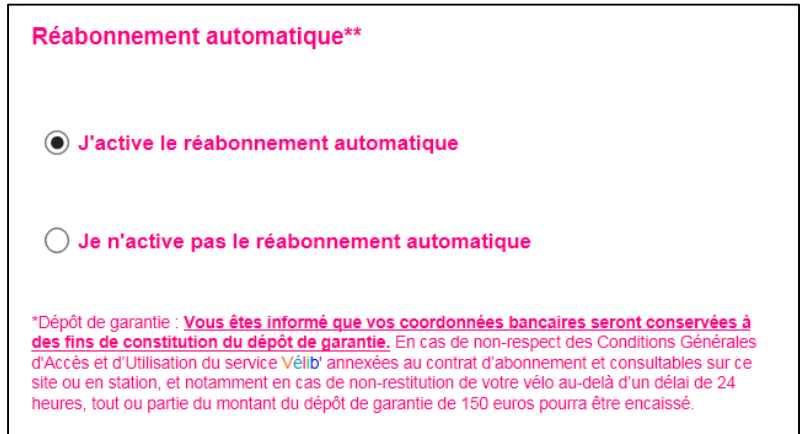

### Étape 4 : confirmation et paiement en ligne

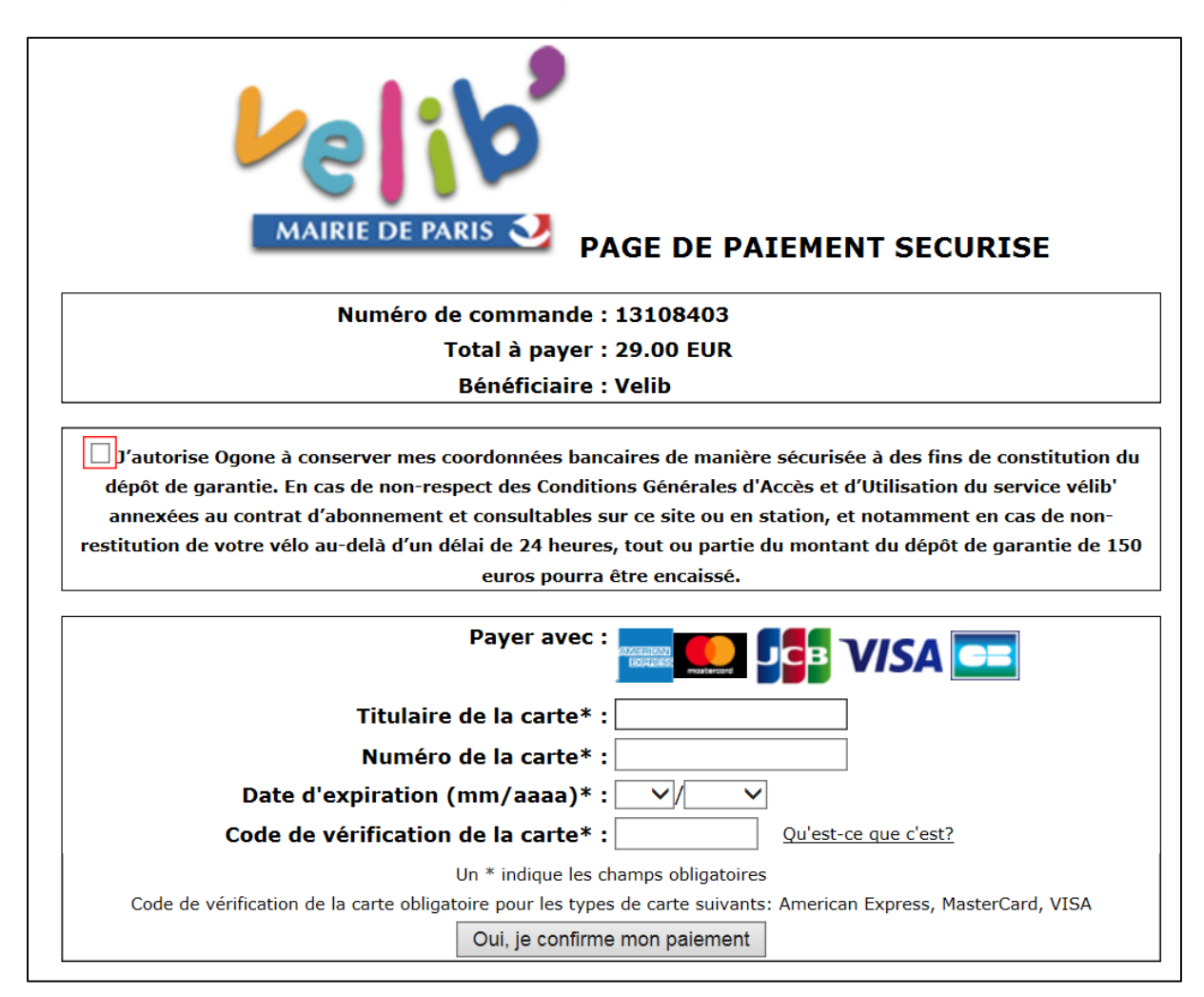

### Les locations de vélos

Vélib' met à votre disposition plus de 20 000 vélos.

Chaque vélo possède un numéro unique, un nom de modèle, une date de mise en service, un état et une date de mise hors service avec un seul motif de mise hors service. Les motifs principaux sont le vol (motif = "VOL"), les dégradations volontaires (motif="DGR"), les accidents (motif="ACC") et la vétusté (motif="VTS").

Un vélo est soit disponible dans un point d'attache soit en location.

Chaque location est identifiée par un numéro de location, caractérisée par une date et heure de retrait d'un vélo disponible sur une station et retiré par un abonné identifié sur la borne (avec votre carte d'abonné ou avec votre numéro d'abonné associé à votre code secret).

Restituer son vélo : une fois votre trajet terminé, accrochez le vélo sur un point d'attache libre dans n'importe quelle station. La date et l'heure de restitution sont ajoutées à la location en cours du vélo et de l'abonné. La durée de location et le dépassement (exprimé en demi-heures) éventuel sont calculés en fonction de la formule de la location.

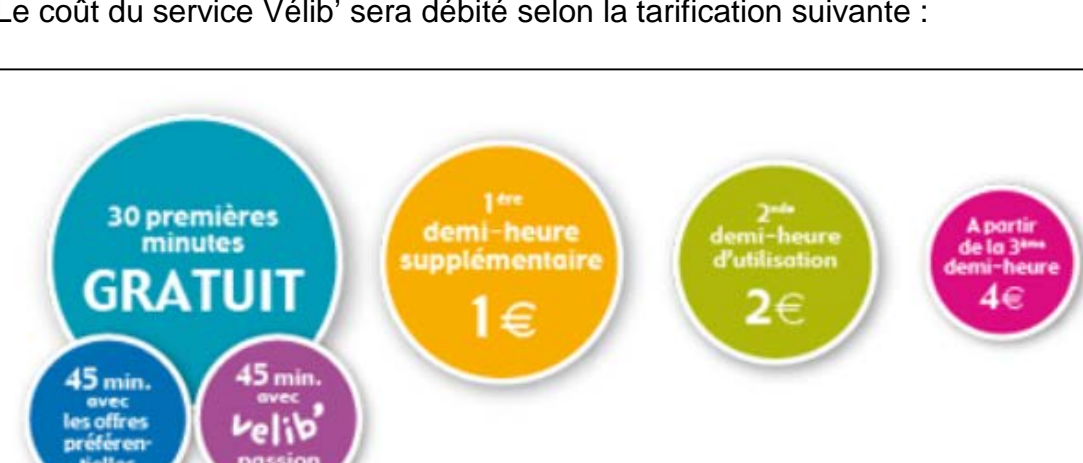

Le coût du service Vélib' sera débité selon la tarification suivante :

#### Travail à réaliser

1. Proposer une **modélisation conceptuelle des données**, en utilisant trois sous-modèles distincts

- 1. Gestion des stations et point d'attaches
- 2. Gestion des abonnements et abonnés
- 3. Gestion des locations

**Remarque** : *les entités présentes sur plusieurs sous-modèles peuvent être représentées uniquement avec le nom de l'entité en cas de duplication*.

## **Dossier 2 : MUSICOL**

### Description du contexte

L'école de musique municipale de la ville de Belfort compte aujourd'hui quelques 300 usagers. Ouverte à tous, enfants, adolescents, adultes, et couvrant le territoire de la communauté d'agglomération de Belfort, elle a pour vocation l'apprentissage de la musique.

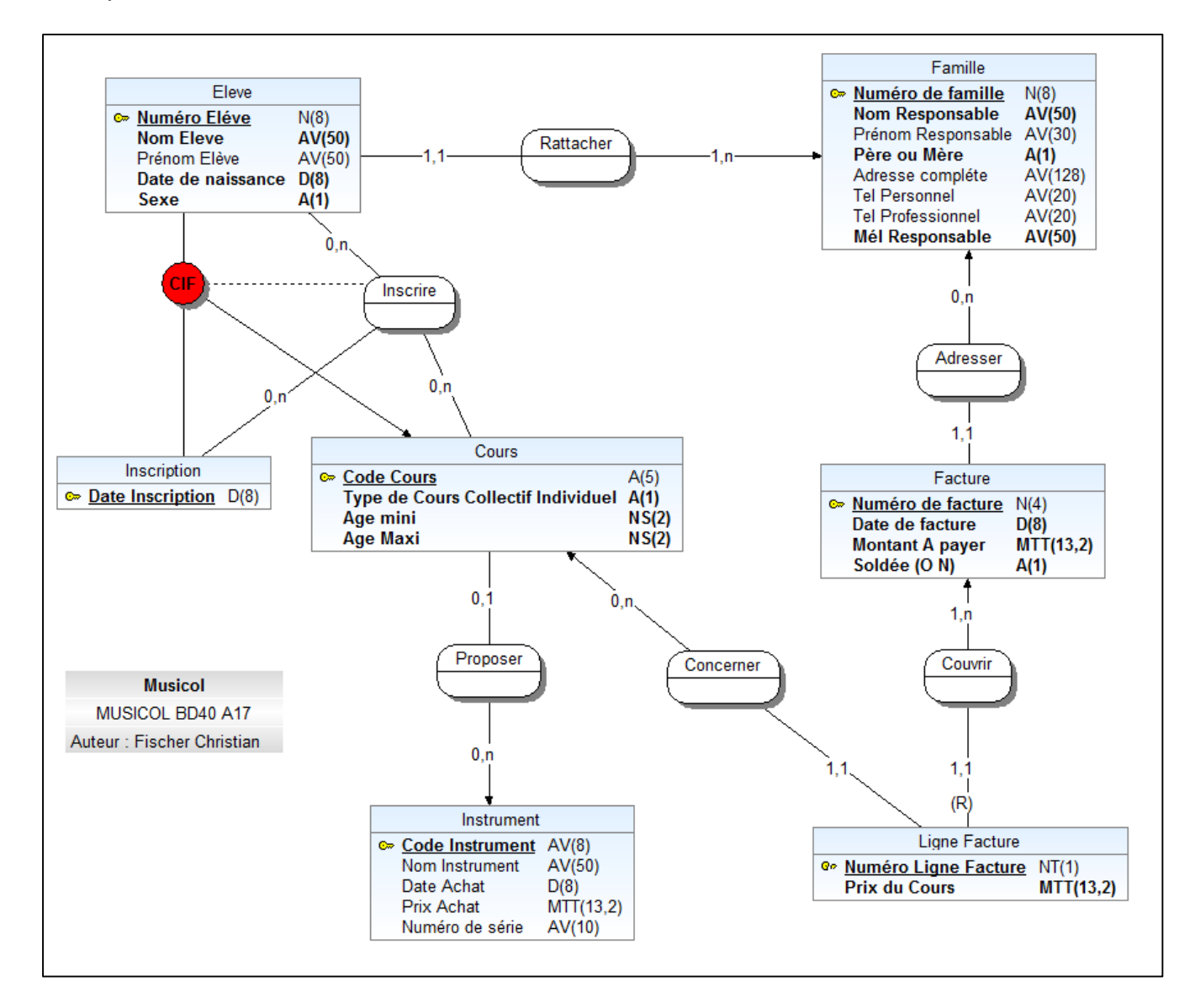

### **Travail à faire**

A partir du MEA ci-dessus, fournir la représentation graphique du modèle logique de données relationnel (**sans fournir le type de données**).

### **Dossier 3 « Toute la musique que j'aime » : Requêtes SQL**

« La Musique que j'aime » est une chanson composée et interprétée par Johnny Hallyday.

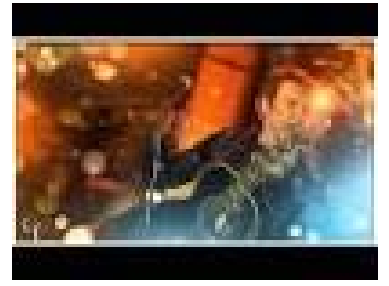

La base de données qui enregistre les chansons des artistes est organisée de la manière suivante ;

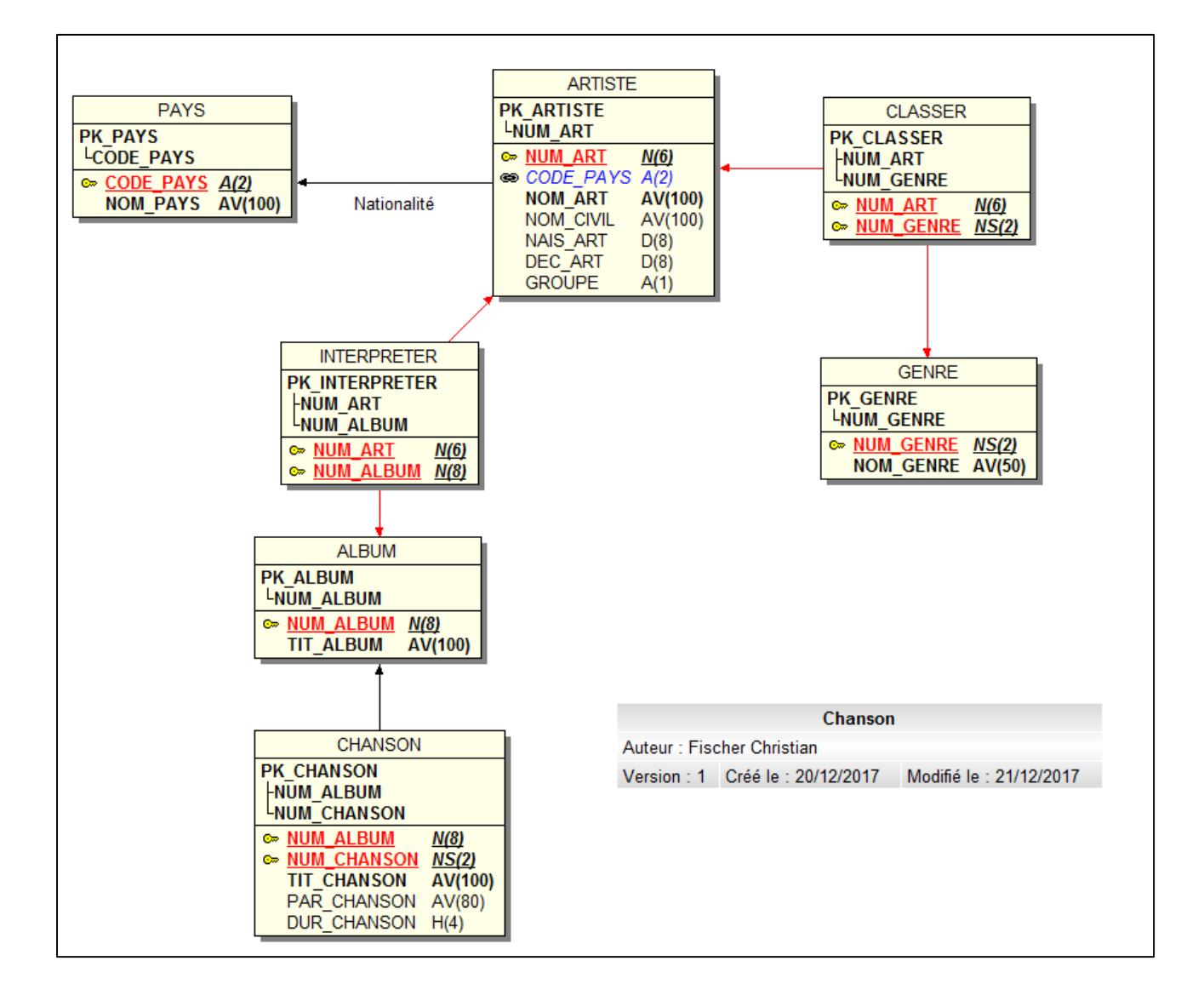

*Extrait des tables (sauf classer et interpreter qui permet de relier les tables présentées)*

# PAYS : liste de 240 pays

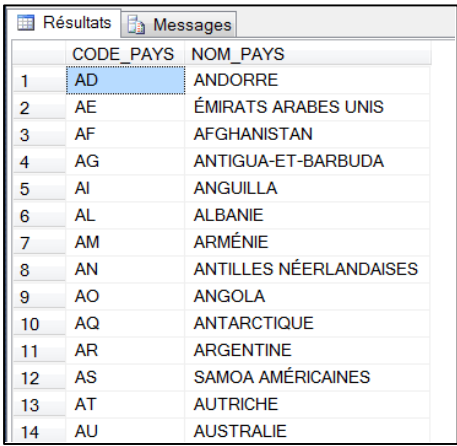

# Liste des 30 genres musicaux

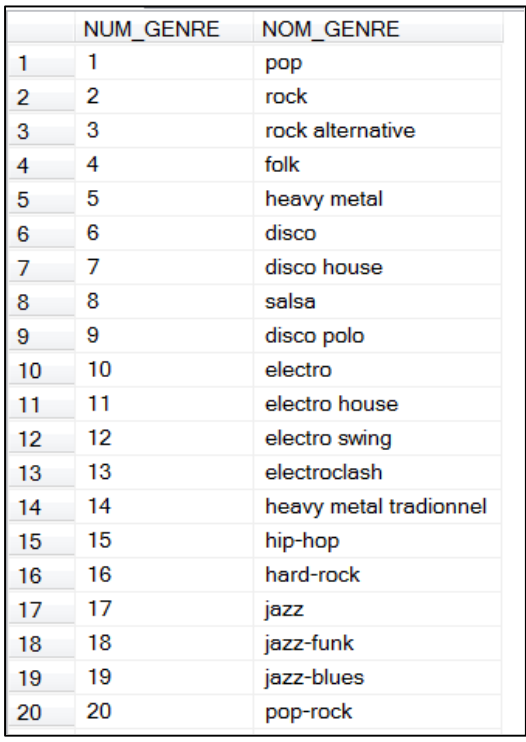

# Liste des artistes

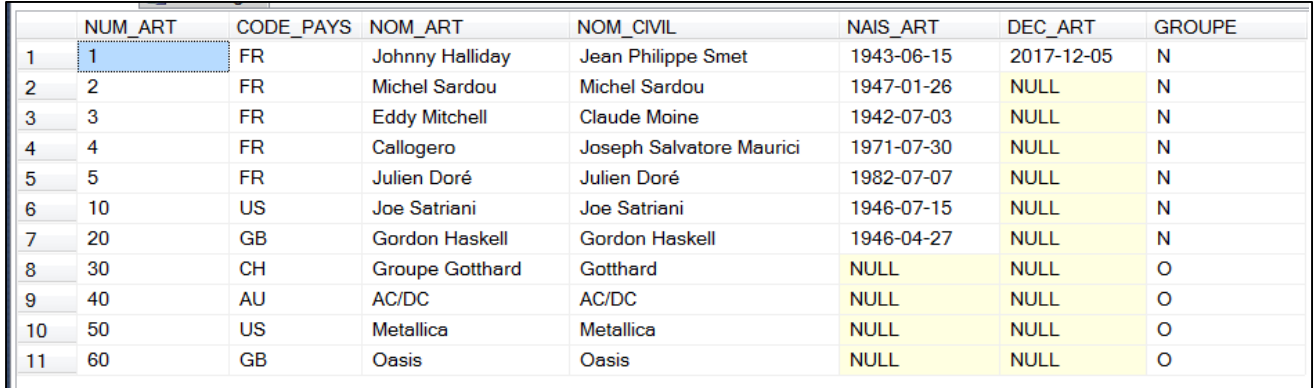

# Liste des albums de musiques

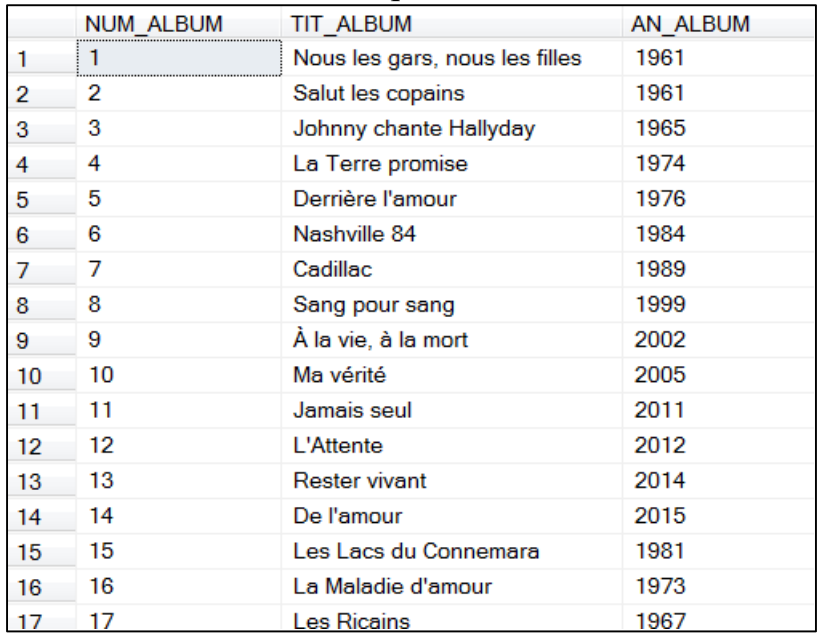

Liste des chansons associées aux albums : PAR\_CHANSON = Parolier de la chanson, DUR\_CHANSON=Durée de la chanson en minutes et secondes.

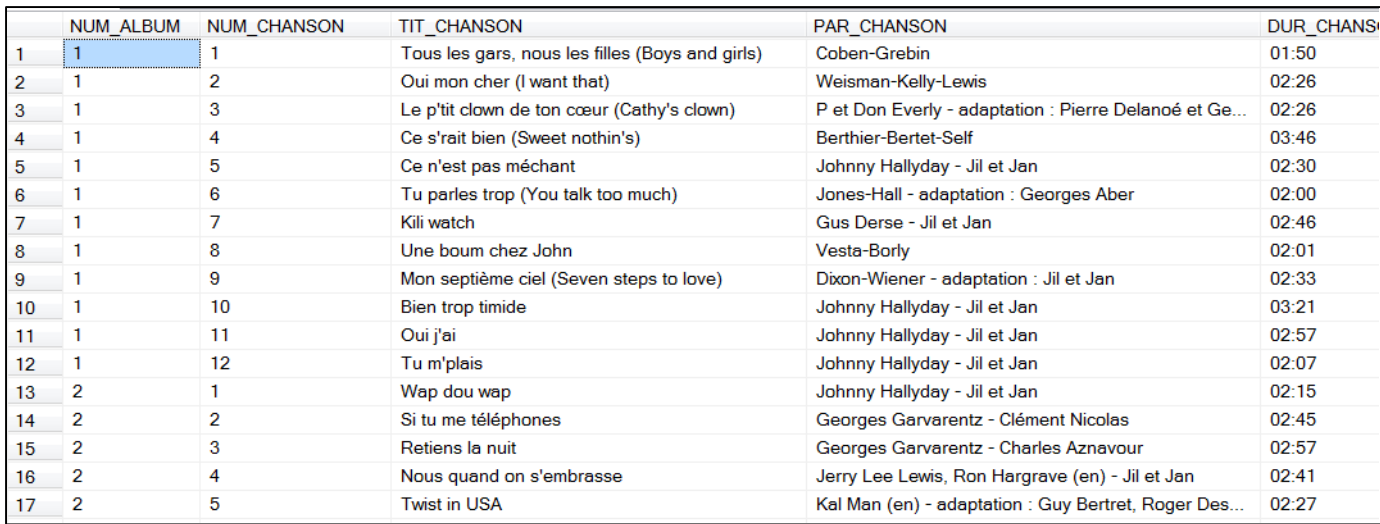

# **Travail à faire**

A partir du modèle relationnel fourni, rédiger les requêtes SQL suivantes : *Remarques :*

- L'utilisation des alias de table est obligatoire.
- Toutes les jointures devront être rédigées à l'aide de la syntaxe ANSI.

### Requête 1

Afficher la liste de tous les genres musicaux. Le résultat sera trié par nom de genre musical.

Extrait du résultat

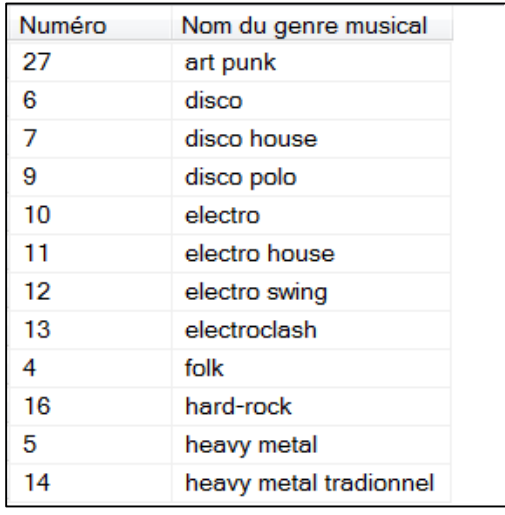

# Requête 2

Affichez la liste artistes et le nom des genres musicaux dans lesquels ils sont classés. Seuls les genres musicaux contenant rock doivent être affichés.

Le résultat sera trié par nom d'artiste et nom du genre musical.

# Résultat :

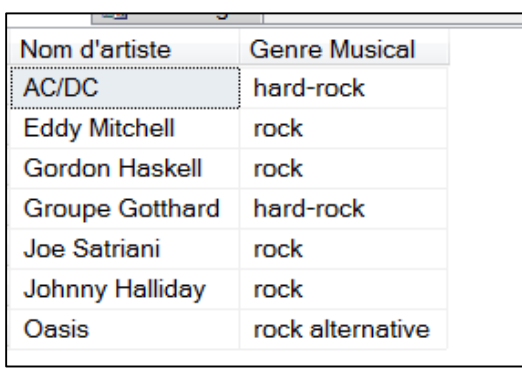

# Requête 3 Liste des artistes de nationalité française (NOM\_PAYS='France'). Le résultat sera trié par date de naissance

# Résultat

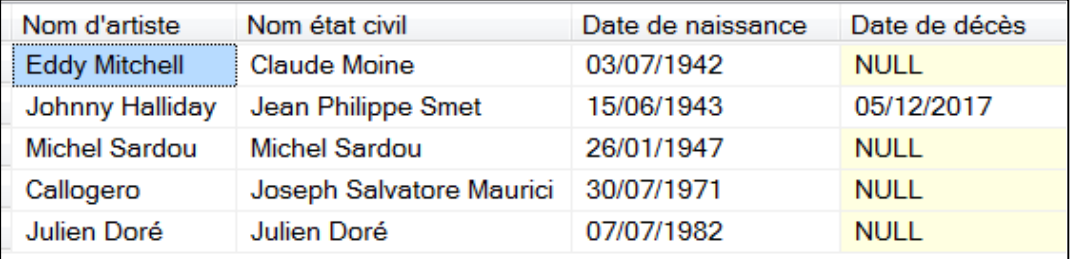

# Requête 4

Liste des chansons de l'album ayant pour titre 'Sang pour Sang' Le résultat est trié par numéro de chanson de l'album.

# Résultat

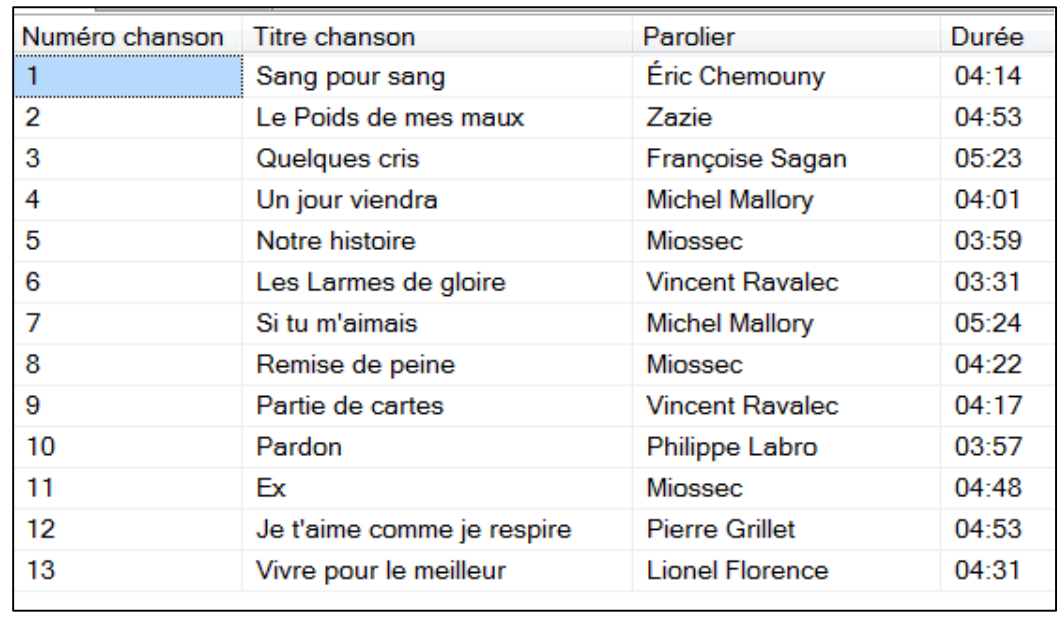

# Requête 5 Liste des albums interprétés par « Johnny Halliday » Le résultat est trié par année de sortie et numéro d'album.

# Résultat

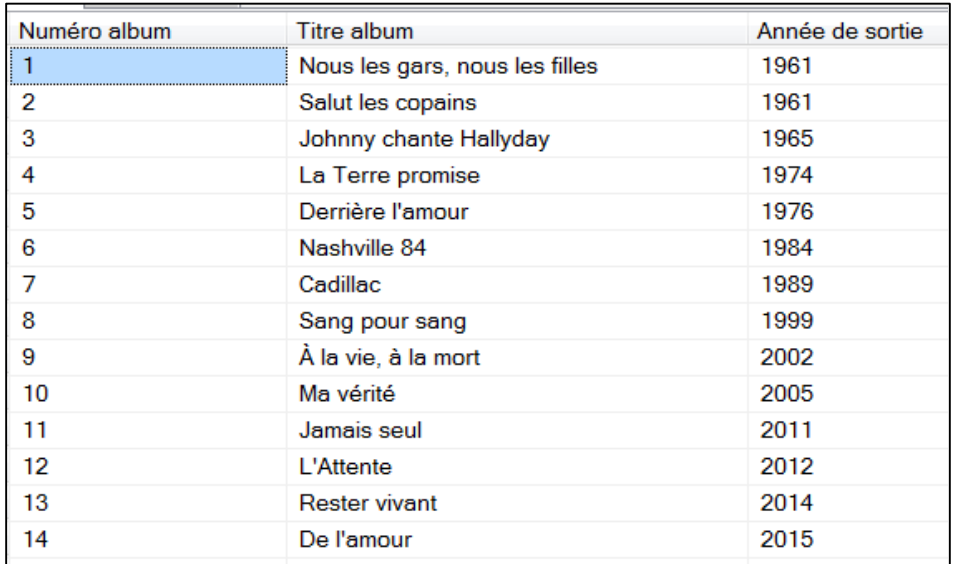

# Requête 6

Calculer le nombre de genre musicaux.

# Résultat :

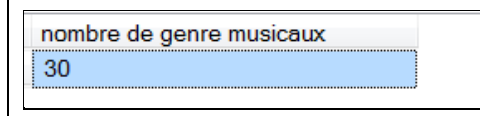

## Requête 7

Calculer le nombre d'artiste classé par genre musical.

Tous les genres musicaux doivent être présents dans le résultat.

Le résultat est trié par ordre décroissant sur le nombre d'artistes et par ordre croissant sur le nom du genre en cas d'égalité sur le nombre d'artistes.

# Extrait du résultat

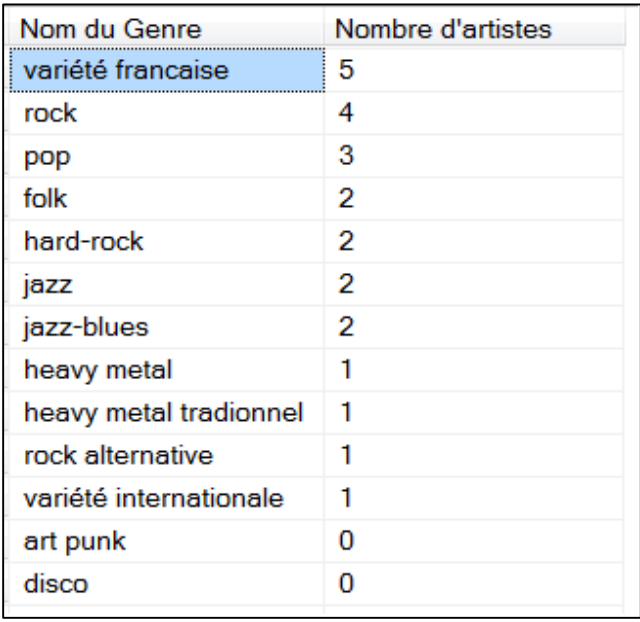

# Requête 8

Afficher le titre de l'album, le nombre de chansons présentes sur l'album et la durée de la chanson la plus longue.

Seuls les albums avec plus de 10 chansons sont affichés.

Le résultat est trié par ordre décroissant sur le nombre de chansons.

Résultat :

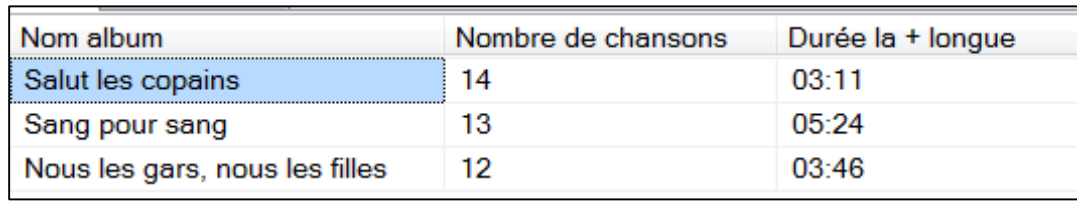